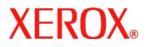

## Read Me First

## Xerox DocuColor 7000AP/8000AP

Welcome! Along with this Read Me First document, your kit contains a Quick Start Guide and several CDs containing documentation for your new DocuColor 7000AP/8000AP.

Locate the Quick Start Guide and Safety information to become familiar with your DocuColor 7000AP/8000AP.

On your customer CD, you will find the following documentation:

- Quick Start Guide Provides overview and instructions to start printing.
- **User Guide** Provides detailed information on machine operation.
- **System Administration Guide** Provides detailed information about System Administrator functions.
- Safety Guide Provides information about machine safety.
- **Corotron Test.pdf** a printable test pattern to help determine which corotron should be replaced.
- Loading paper.pdf a standalone procedure that details loading paper in the trays.

## If the CD does not automatically open to display the Main Menu, open the CD drive and double-click on the ".exe" file.

Your kit includes a one-inch CD library binder to store the CDs provided with your system.

It is recommended that the documentation be printed on 3-hole drilled paper, duplex, Head to Head.

The latest versions of all documentation are available on the Xerox website. To locate the latest documentation, go to <u>www.xerox.com/support</u>, and enter DocuColor 7000AP or DocuColor 8000AP in the search window.

## Printing Instructions:

You can access and print these Adobe.pdf files by using Adobe Acrobat Reader software. If you do not have this software, it is provided on the enclosed CD. Install Adobe Acrobat Reader on your computer by:

- 1. Accessing your CD-ROM drive.
- 2. Open the folder entitled "Adobe Acrobat"
- 3. Double-clicking on the file inside the folder
  - The software automatically begins the installation process.
  - Select Yes or OK to each of the questions shown during the installation process.
- 4. When the installation process is finished, access the *Adobe .pdf* files on the CD and print.